# **MD-102Q&As**

Endpoint Administrator

### **Pass Microsoft MD-102 Exam with 100% Guarantee**

Free Download Real Questions & Answers **PDF** and **VCE** file from:

**https://www.leads4pass.com/md-102.html**

100% Passing Guarantee 100% Money Back Assurance

Following Questions and Answers are all new published by Microsoft Official Exam Center

**C** Instant Download After Purchase

**83 100% Money Back Guarantee** 

365 Days Free Update

**Leads4Pass** 

800,000+ Satisfied Customers

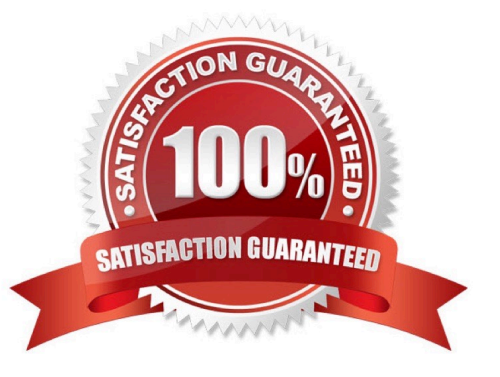

## **Leads4Pass**

#### **QUESTION 1**

You have a Microsoft 365 subscription that uses Microsoft Intune Suite.

You use Microsoft Intune to manage devices.

You have a Windows 11 device named Device1 that is enrolled in Intune. Device1 has been offline for 30 days.

You need to remove Device1 from Intune immediately. The solution must ensure that if the device checks in again, any apps and data provisioned by Intune are removed. User-installed apps, personal data, and OEM-installed apps must be retained.

What should you use?

A. a Delete action

B. a Retire action

C. a Fresh Start action

D. an Autopilot Reset action

Correct Answer: A

Only two actions remove the device from Intune/Azure AD - Retire or Delete. Retire removes the device object 180 days after retire action so Delete remains only option. Delete is only action which acts once the device checks in and remove corp data specifically and doesn\\'t touch personal

#### **QUESTION 2**

A user has a computer that runs Windows 10.

When the user connects the computer to the corporate network, the user cannot access the internal corporate servers. The user can access servers on the

Internet.

You run the ipconfig command and receive the following output.

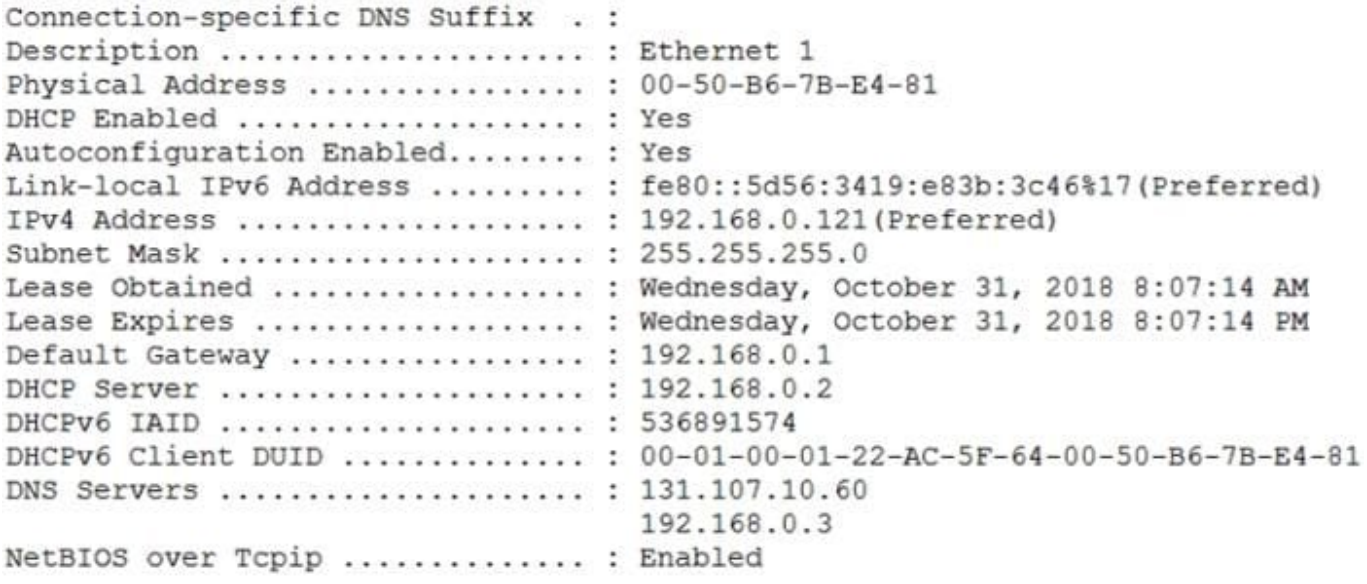

You send a ping request and successfully ping the default gateway, the DNS servers, and the DHCP server. Which configuration on the computer causes the issue?

- A. the DNS servers
- B. the IPv4 address
- C. the subnet mask
- D. the default gateway address

Correct Answer: A

#### **QUESTION 3**

You have a Microsoft 365 E5 subscription that contains a user named User1 and uses Microsoft Intune Suite.

You use Microsoft Intune to manage devices.

You have a device named Devic1 that is enrolled in Intune.

You need to ensure that User1 can use Remote Help from the Intune admin center for Device1.

Which three actions should you perform? Each correct answer presents part of the solution. NOTE: Each correct selection is worth one point.

- A. Deploy the Remote Help app to Device1.
- B. Assign the Help Desk Operator role to User1.
- C. Assign the Intune Administrator role to User1.
- D. Assign a Microsoft 365 E5 license to User1.

### **Leads4Pass**

- E. Rerun device onboarding on Device1.
- F. Assign the Remote Help add-on license to User1.

Correct Answer: ABF

#### **QUESTION 4**

You plan to deploy Windows 11 Pro to 200 new computers by using the Microsoft Deployment Toolkit (MDT) and Windows Deployment Services (WDS).

The company has a Volume Licensing Agreement and uses a product key to activate Windows 11.

You need to ensure that the new computers will be configured to have the correct product key during the installation.

- What should you configure?
- A. an MDT task sequence
- B. the Device settings in Azure AD
- C. a WDS boot image
- D. a Windows Autopilot deployment profile
- Correct Answer: A
- Create the deployment task sequence.

The task sequence used to deploy your production Windows 10 reference image. You will then configure the task sequence to enable patching via a Windows Server Update Services (WSUS) server.

This includes: Specify Product Key: Do not specify a product key at this time

Reference:

https://docs.microsoft.com/en-us/windows/deployment/deploy-windows-mdt/deploy-a-windows-10-image-using-mdt#ahref-idsec08astep-8-deploy-the-windows-10-client-image

#### **QUESTION 5**

You manage 1,000 computers that run Windows 10. All the computers are enrolled in Microsoft Intune. You manage the servicing channel settings of the computers by using Intune.

You need to review the servicing status of a computer.

What should you do?

A. From Device configuration - Profiles, view the device status.

B. From Software updates, view the Per update ring deployment state.

#### **https://www.leads4pass.com/md-102.html** 2024 Latest leads4pass MD-102 PDF and VCE dumps Download

C. From Software updates, view the audit logs.

**Leads4Pass** 

D. From Device compliance, view the device compliance.

Correct Answer: B

Reports for Update rings for Windows 10 and later policy.

Intune offers integrated report views for the Windows update ring policies you deploy. These views display details about the update ring deployment and status:

1) Sign in to Microsoft Endpoint Manager admin center.

2) Select Devices > Monitor. Then under Software updates select Per update ring deployment state and choose the deployment ring to review.

Note: Windows 10 and later update rings - Use a built-in report that\\'s ready by default when you deploy update rings to your devices.

Reference:

https://docs.microsoft.com/en-us/intune/windows-update-compliance-reports

[Latest MD-102 Dumps](https://www.leads4pass.com/md-102.html) [MD-102 PDF Dumps](https://www.leads4pass.com/md-102.html) [MD-102 Study Guide](https://www.leads4pass.com/md-102.html)